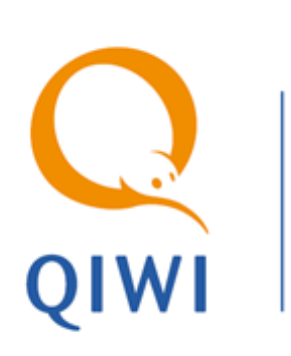

# VISA QIWI WALLET PULL PAYMENTS REST API ver. 2.1

USER GUIDE ver. 2.12

**MOSCOW +7-495-783-5959** **RUSSIA +7-800-200-0059** **FAX +7-495-926-4619** **WEB WWW.QIWI.COM**

# **CONTENT**

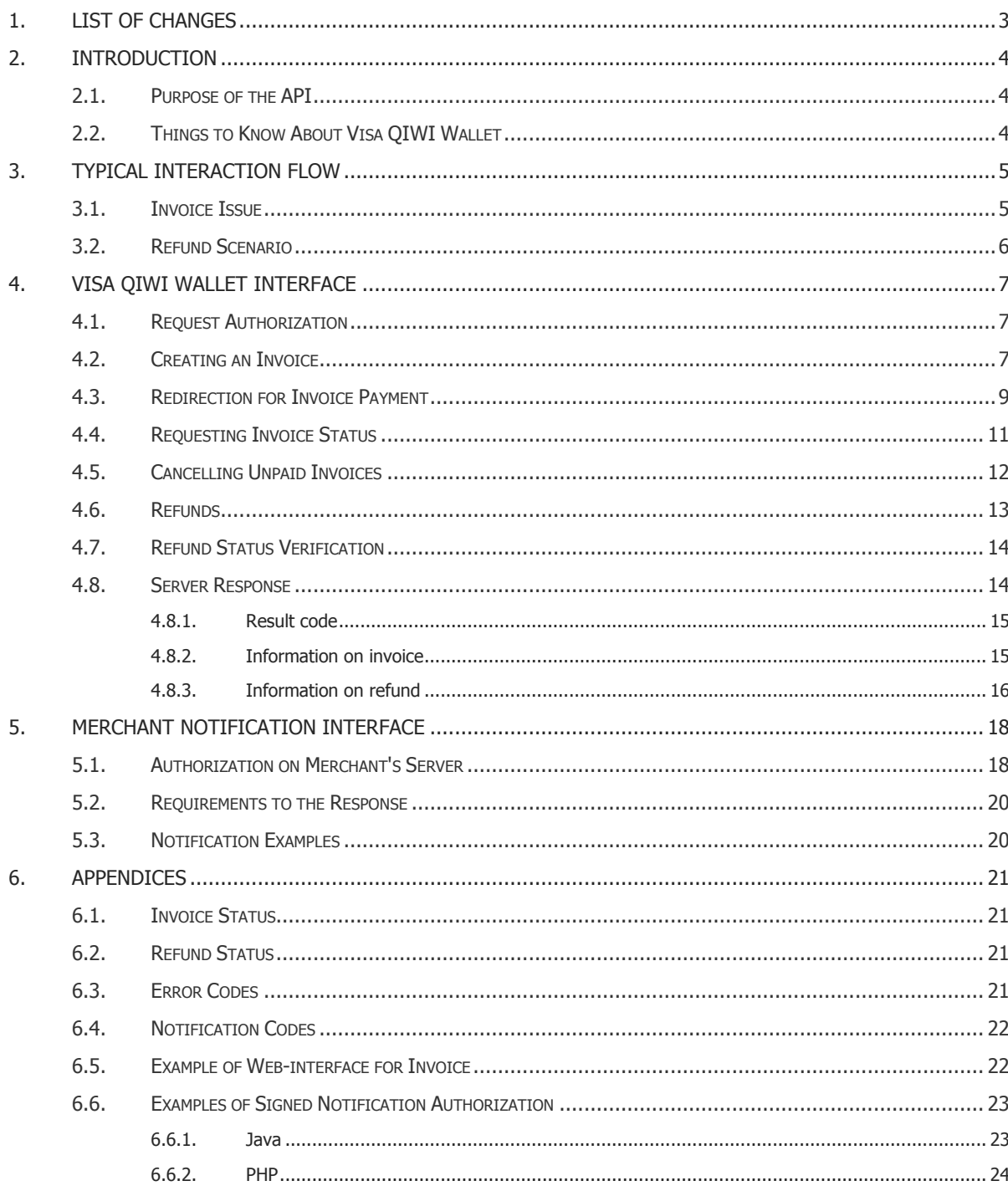

# <span id="page-2-0"></span>1. LIST OF CHANGES

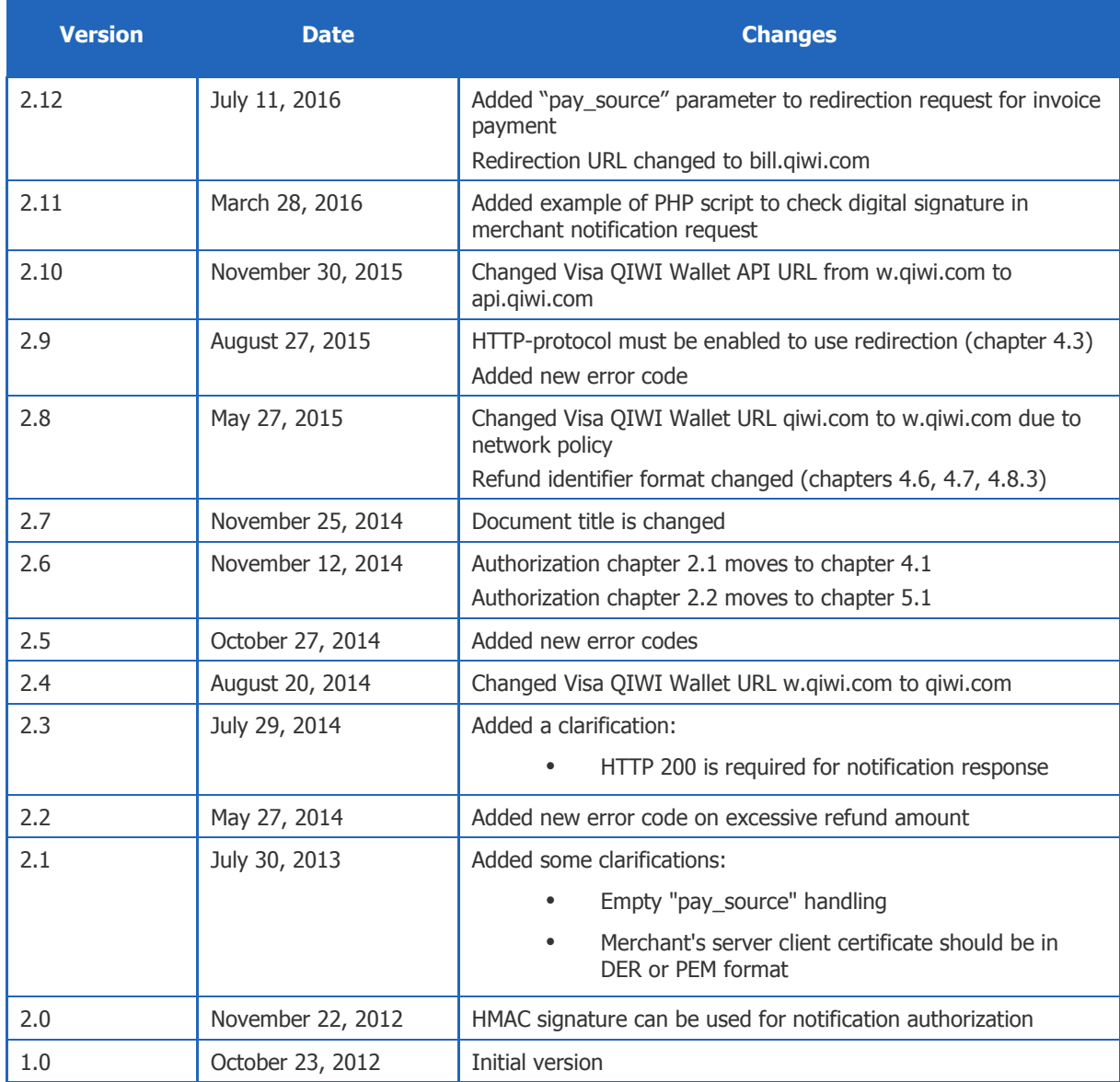

## <span id="page-3-0"></span>2. INTRODUCTION

### <span id="page-3-1"></span>2.1. Purpose of the API

This API is to be implemented by a merchant/PSP (hereinafter as "merchant") to support Visa QIWI Wallet Pull Payments. Pull payments are those initiated from the merchant's website, in contrast to Push payments that are initiated in Visa QIWI Wallet interfaces such as web, mobile, terminal, etc.

## <span id="page-3-2"></span>2.2. Things to Know About Visa QIWI Wallet

Visa QIWI Wallet is an online and mobile payment service in Russia and other countries. Visa QIWI Wallet is available online, with mobile applications, and with QIWI payment kiosks.

Visa QIWI Wallet uses mobile phone number as user ID. Passwords are sent by SMS.

Users can fund their payments with Visa QIWI Wallet from the prepaid balance of Visa QIWI Wallet account, from the mobile phone account prepaid balance, with Visa/MasterCard debit or credit card, or in cash with a QIWI kiosk.

Visa QIWI Wallet server interacts with the merchant's server over HTTP protocol.

<span id="page-3-3"></span>Requests from the merchants to QIWI are sent in the format of the HTTP-request parameters encoded by UTF-8. In response, the data is returned in one of two formats in accordance with the value of the "Accept" HTTP header, which is transmitted in the request:

- XML (value of the "Accept" header: "application/xml", "text/xml");
- JSON (value of the "Accept" header: "application/json", "text/json").

For notifications to the merchant's server the data is transmitted as "application/x-www-form-urlencoded" content type encoded by UTF-8. Parameters, transmitted in the URL string, must be URL-encoded. Response must be in XML format.

To receive notifications merchant must whitelist following IP subnets connected by 80, 443 ports exclusively:

- 91.232.230.0/23
- $\bullet$  79.142.16.0/20

For security purposes, all data transmitted to QIWI Servers is encrypted using SSL. Unencrypted HTTP requests are not supported. Authorization on Visa QIWI Wallet side is performed by login and password for API access (for details see chapter "Authorization [on Visa QIWI Wallet Server"](#page-6-1)).

SSL might also be used for encryption of notifications to the merchant's servers (it is possible to use selfgenerated certificates). Otherwise, it is possible to use simplified signature algorithm based on HMAC-SHA1 (for details see chapter "Authorization [on Merchant's Server"](#page-17-1)).

Merchant must check validity of Visa QIWI Wallet's server certificate using standard algorithm for certificate validation.

## <span id="page-4-0"></span>3. TYPICAL INTERACTION FLOW

## <span id="page-4-1"></span>3.1. Invoice Issue

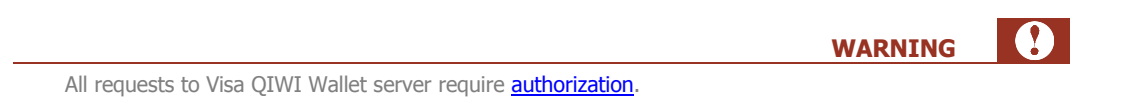

User submits an order on the merchant's website. Then merchant [sends invoice request](#page-6-2) to Visa QIWI Wallet server  $(Fiq. 1)$ .

Merchant is recommended to [redirect to checkout page](#page-8-0) on Visa QIWI Wallet site when request is completed.

If merchant enables [notifications](#page-17-0), then Visa QIWI Wallet sends to the merchant's server a notification on the invoice status once invoice is paid or cancelled by the user. [Authorization](#page-17-1) on the merchant's side is required for notifications.

Merchant can request current [status of the created invoice,](#page-8-1) or [cancel invoice](#page-10-0) (provided that it has not been paid yet) at any moment.

Once the invoice is created, user should log on to Visa QIWI Wallet and pay the invoice.

Finally, merchant delivers ordered services/goods when the invoice gets paid.

<span id="page-4-2"></span>Fig. 1. Invoice issuing scenario diagram

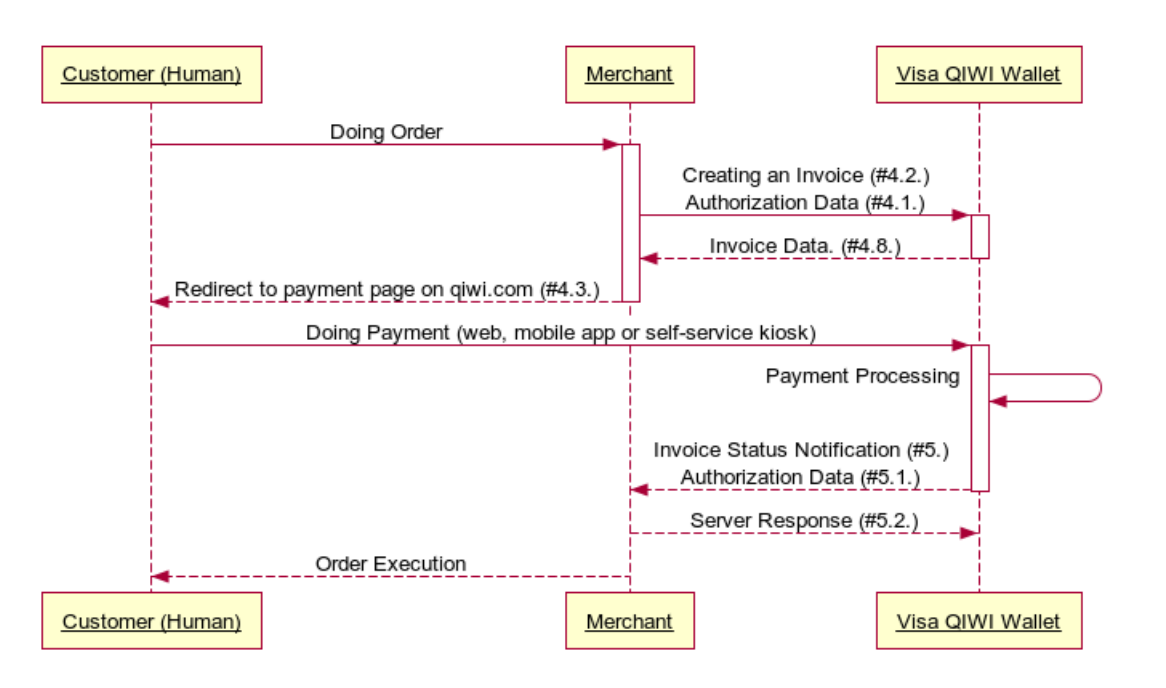

## <span id="page-5-0"></span>3.2. Refund Scenario

All requests to Visa QIWI Wallet server require **authorization**.

If it is necessary to refund a part of the invoice amount or the full amount, merchant has to send a request for [refund](#page-12-0) to Visa QIWI Wallet server [\(Fig. 2\)](#page-5-1).

**WARNING**

 $\bullet$ 

To make sure that the payment refund has been successfully processed merchant can periodically request the invoice [refund status](#page-13-2) until the final status is received.

### <span id="page-5-1"></span>Fig. 2. Refund scenario diagram

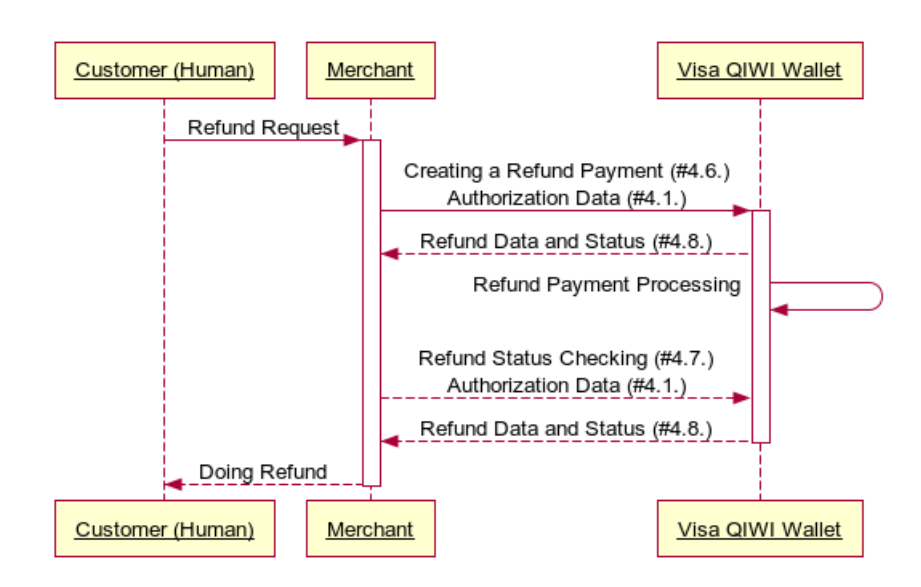

This scenario can be repeated multiple times until the invoice is completely refunded (whole invoice amount has been returned to the user).

## <span id="page-6-0"></span>4. VISA QIWI WALLET INTERFACE

### <span id="page-6-1"></span>4.1. Request Authorization

All requests transmitted to Visa QIWI Wallet server should be encrypted using SSL. Authorization on Visa QIWI Wallet side is performed by login and password for API access.

Upon registration the merchant will receive password which should be used for authentication. When generated on [ishop.qiwi.com](https://ishop.qiwi.com/options/rest.action) site, the password is linked to specific identifier for Visa QIWI Wallet API (API ID).

The "API ID: API password" couple is used for the merchant's authentication, where:

- API ID merchant's shop unique identifier for Visa QIWI Wallet API, as displayed in **API ID** parameter of **Protocols details → REST-protocol** section of [ishop.qiwi.com](https://ishop.qiwi.com/options/http.action) web site;
- API password Visa QIWI Wallet API password corresponding to this API ID.

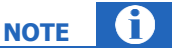

The merchant can fully control authentication data by generating new password and API ID couples as well as removing old ones. New API password and API ID can be generated in **Protocols details REST-protocol > Authentication details** section of **[ishop.qiwi.com](https://ishop.qiwi.com/options/rest.action)** web site by clicking the Generate new ID link.

Authentication data are transmitted using the standard rules of basic-authorization for HTTP-requests. The HTTP header "Authorization" is added to the request. The value of this parameter is composed of the word "Basic", blank character and encrypted BASE64 pair "API ID:API password":

Authorization: Basic \*\*\*

Where:

BASE64("API ID:API password") = "\*\*\*"

The transmission of the password is secured as all requests to QIWI are SSL-encrypted.

Example of using authorization data is given in [PHP script for invoice issuing.](#page-21-1)

## <span id="page-6-2"></span>4.2. Creating an Invoice

To create an invoice to the user's Visa QIWI Wallet the merchant has to send PUT-request to the following URL: [https://api.qiwi.com/api/v2/prv/{prv\\_id}/bills/{bill\\_id}](https://api.qiwi.com/api/v2/prv/%7bprv_id%7d/bills/%7bbill_id%7d)

where:

- **{prv\_id}** merchant's Shop ID (numeric value, as displayed in **Shop ID** parameter of **Protocols**  $\text{details} \rightarrow \text{REST-protocol section of ishop.qiwi.com web site};$  $\text{details} \rightarrow \text{REST-protocol section of ishop.qiwi.com web site};$  $\text{details} \rightarrow \text{REST-protocol section of ishop.qiwi.com web site};$
- **{bill\_id}**  unique invoice identifier generated by the merchant (any non-empty string of up to 200 characters).

### Request parameters:

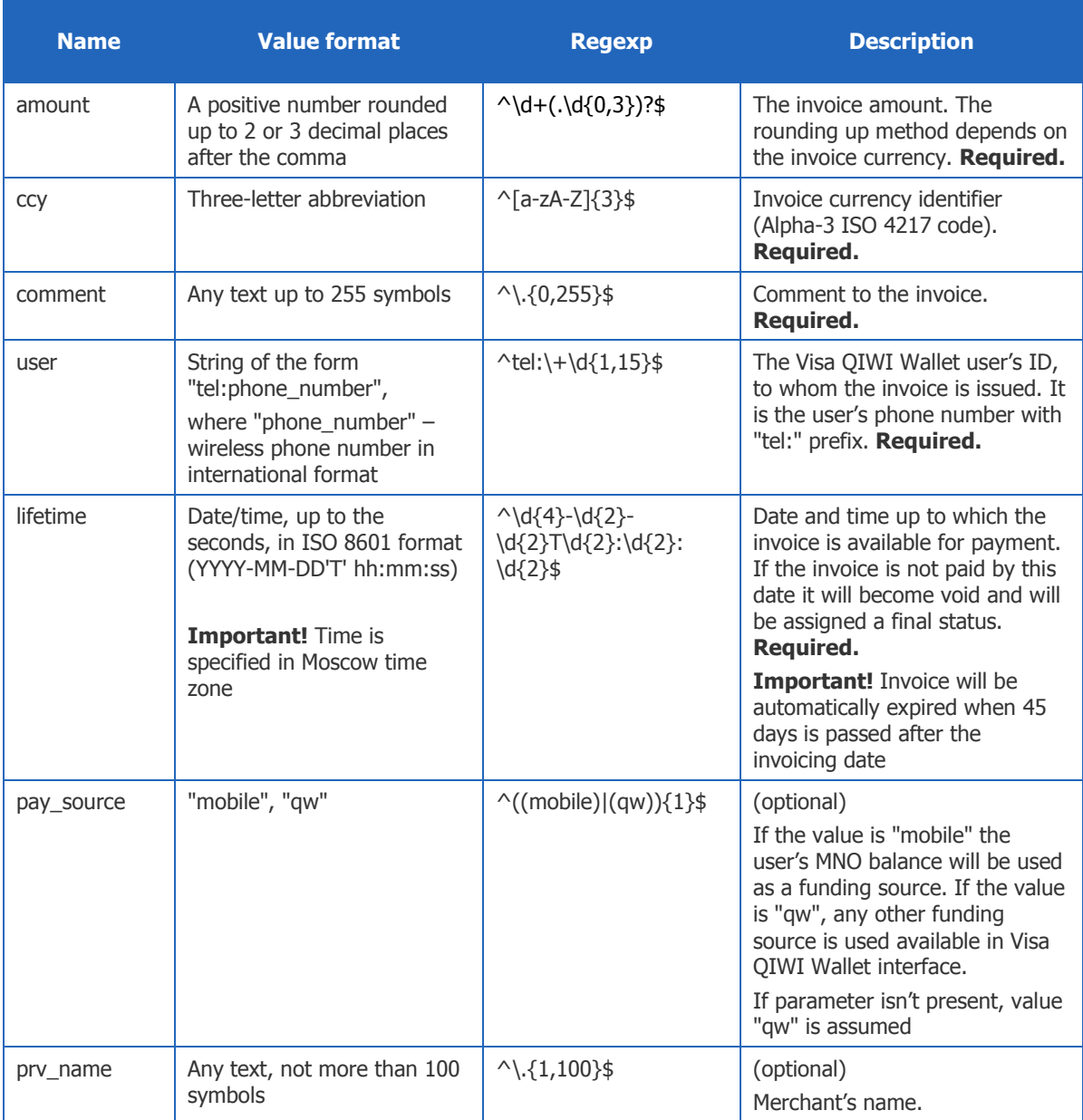

The response will contain the result code and when the invoice was successfully created – all information about the invoice (for more details see [server response\)](#page-13-1).

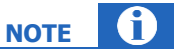

When you send two consecutive requests with the same {prv\_id}, {bill\_id} and "amount" parameters, you will get the same result code.

Sample request (JSON response):

```
PUT /api/v2/prv/2042/bills/BILL-1
Accept: text/json
Authorization: Basic ***
Host: api.qiwi.com
Content-Type: application/x-www-form-urlencoded; charset=utf-8
user=tel%3A%2B79031234567%26amount=10.0%26ccy=RUB%26comment=Order #1234 at 
hosting.com%26lifetime=2012-11-25T09%3A00%3A00
```
#### Response:

```
HTTP/1.1 200 OK
Content-Type: text/plain
{"response": {
  "result_code": 0,
  "bill": ^{-}{
     "bill_id": "BILL-1",
     "amount": "10.00",
     "ccy": "RUB",
     "status": "waiting",
     "error": 0,
     "user": "tel:+79031234567",
     "comment": "Order #1234 at hosting.com"
   }
}}
```
## <span id="page-8-1"></span><span id="page-8-0"></span>4.3. Redirection for Invoice Payment

Merchant may offer a Visa QIWI Wallet user to pay the invoice immediately by redirecting to the Visa QIWI Wallet checkout page. To redirect, HTTP GET-request is used to the following URL:

<https://bill.qiwi.com/order/external/main.action>

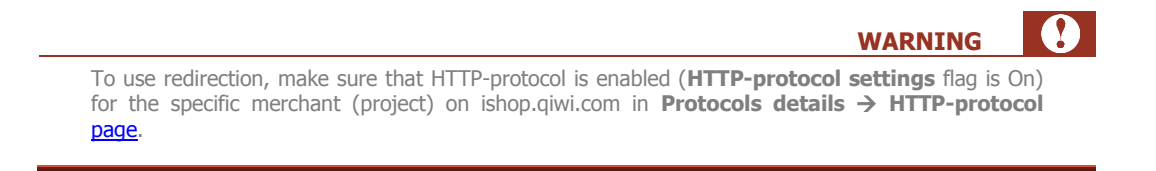

In response, server displays invoice checkout page on Visa QIWI Wallet website. Page contains a number of ways to pay the invoice.

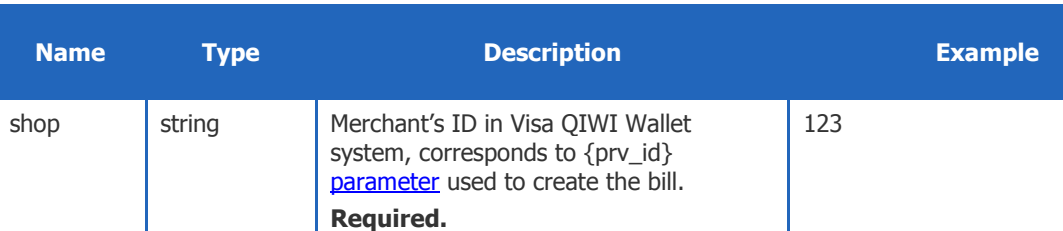

GET-request accepts the following set of parameters:

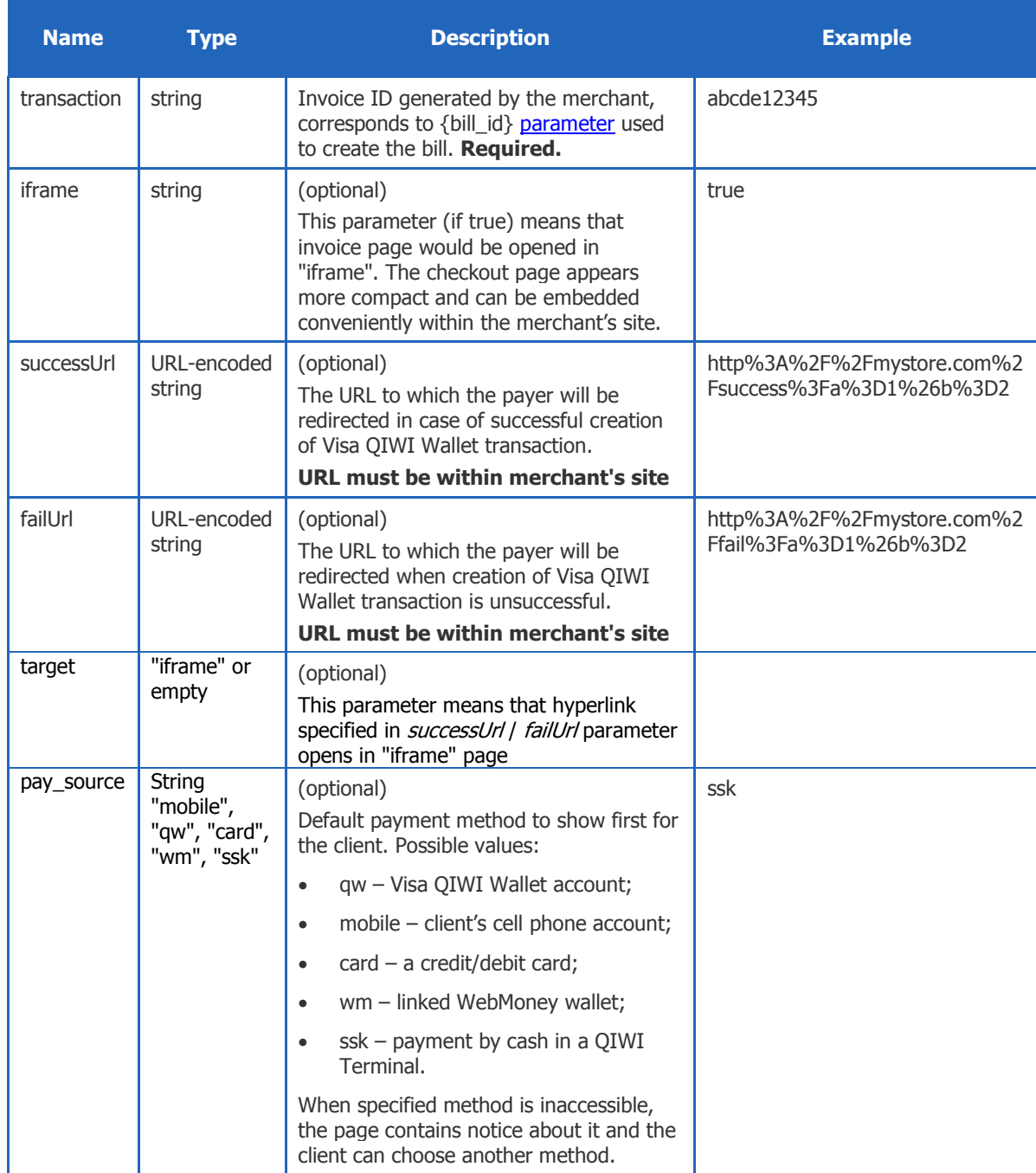

Optionally, Visa QIWI Wallet will redirect back to URL specified in **successUrl** or **failUrl** parameter (if any) when the user completes payment process.

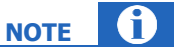

Redirection occurs when the user pays by Visa QIWI Wallet balance on Visa QIWI Wallet web site only.

**WARNING**

Redirection to **successUrl** does not necessarily mean that invoice is successfully paid. You should wait for the Visa QIWI Wallet's [notification](#page-17-0) with final [invoice status](#page-20-1) to the merchant's server before complete the user order. When notifications are not used, you should request [the invoice status.](#page-10-0)

The URL for redirection supplements **order** parameter with its value as the invoice ID taken from the **transaction** parameter of the initial GET-request. Using this parameter, merchant can render the final page depending on the order details.

Example:

• Merchant redirects to URL:

[https://qiwi.com/order/external/main.action?shop=2042&transaction=123123123&successUrl=](https://qiwi.com/order/external/main.action?shop=2042&transaction=123123123&successUrl=%20http%3A%2F%2Fmystore.com%2Fsuccess%3Fa%3D1%26b%3D2&failUrl=http://mystore.com/fail?a=1&b=2)  [http%3A%2F%2Fmystore.com%2Fsuccess%3Fa%3D1%26b%3D2&failUrl=](https://qiwi.com/order/external/main.action?shop=2042&transaction=123123123&successUrl=%20http%3A%2F%2Fmystore.com%2Fsuccess%3Fa%3D1%26b%3D2&failUrl=http://mystore.com/fail?a=1&b=2)  [http%3A%2F%2Fmystore.com%2Ffail%3Fa%3D1%26b%3D2&](https://qiwi.com/order/external/main.action?shop=2042&transaction=123123123&successUrl=%20http%3A%2F%2Fmystore.com%2Fsuccess%3Fa%3D1%26b%3D2&failUrl=http://mystore.com/fail?a=1&b=2)iframe=true&target=iframe& pay\_source=qw.

- User pays the invoice by Visa QIWI Wallet balance on Visa QIWI Wallet site and completes payment process.
- If transaction is successfully created, Visa QIWI Wallet redirects user to [http://mystore.com/success?a=1&b=2&order=123123123.](http://mystore.com/success?a=1&b=2&order=123123123)
- If creation of transaction is unsuccessful, Visa QIWI Wallet redirects user to [http://mystore.com/fail?a=1&b=2&order=123123123.](http://mystore.com/fail?a=1&b=2&order=123123123)

## <span id="page-10-0"></span>4.4. Requesting Invoice Status

Merchant can request status of the invoice by sending GET-request to the following URL:

[https://api.qiwi.com/api/v2/prv/{prv\\_id}/bills/{bill\\_id}](https://api.qiwi.com/api/v2/prv/%7bprv_id%7d/bills/%7bbill_id%7d)

where:

- **{prv\_id}** merchant's Shop ID (numeric value, as displayed in **Shop ID** parameter of **Protocols details → REST-protocol** section of **ishop.qiwi.com** web site);
- **{bill\_id}**  unique invoice identifier generated by the merchant (non-empty string of up to 200 characters).

There are no parameters for the request.

The response will contain the result code of the operation, and in case of successful execution – all information about the invoice (for more details see [server response\)](#page-14-1).

Sample request (JSON response):

```
GET /api/v2/prv/2042/bills/BILL-1
Accept: text/json
Authorization: Basic ***
Host: api.qiwi.com
Content-Type: application/x-www-form-urlencoded; charset=utf-8
```
Response:

```
HTTP/1.1 200 OK
Content-Type: text/plain
{"response": {
  "result_code": 0,
```

```
 "bill": {
     "bill_id": "BILL-1",
     "amount": "10.00",
     "ccy": "RUB",
     "status": "waiting",
     "error": 0,
     "user": "tel:+79031234567",
     "comment": "Order #1234 at hosting.com"
   }
}}
```
## <span id="page-11-0"></span>4.5. Cancelling Unpaid Invoices

Merchant can cancel a previously issued invoice by sending a PATCH-request to the following URL (provided that the invoice has not been paid):

[https://api.qiwi.com/api/v2/prv/{prv\\_id}/bills/{bill\\_id}](https://api.qiwi.com/api/v2/prv/%7bprv_id%7d/bills/%7bbill_id%7d)

where:

- **{prv\_id}** merchant's respective Shop ID (numeric value, as displayed in **Shop ID** parameter of **Protocols details**  $\rightarrow$  **REST-protocol** section of  $\frac{ishop.qiwi.com}{com}$  web site);
- **{bill\_id}**  unique invoice identifier generated by the merchant (non-empty string of up to 200 characters).

Request parameters:

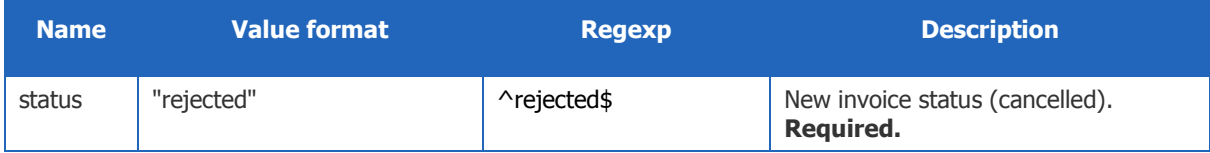

The response will contain the result code of the operation, and in case of successful execution – all information about the invoice (for more details see [server response\)](#page-14-1).

#### Sample request (JSON response):

```
PATCH /api/v2/prv/2042/bills/BILL-2
Accept: text/json
Authorization: Basic ***
Host: api.qiwi.com
Content-Type: application/x-www-form-urlencoded; charset=utf-8
status=rejected
```
#### Response:

```
HTTP/1.1 200 OK
Content-Type: text/plain
{"response": {
  "result_code": 0,
  "\overline{\text{bill}}": {
 "bill_id": "BILL-2",
 "amount": "10.00",
     "ccy": "RUB",
     "status": "rejected",
     "error": 0,
     "user": "tel:+79031234567",
     "comment": "test"
   }
}}
```
### <span id="page-12-0"></span>4.6. Refunds

Merchant can process a full or partial refund to user's Visa QIWI Wallet account using the PUT-request below. This request creates a reversed transaction for the initial one.

Merchant can create several refund operations for the same initial invoice provided that:

- Amount of all refund operations does not exceed initial invoice amount.
- Different refund IDs used for different refund operations of the same invoice (see below).

When the transmitted amount exceeds the initial invoice amount or the amount left after the previous refunds, error code 242 returns.

**WARNING**

To process the request, merchant has to send PUT-request to the following URL:

[https://api.qiwi.com/api/v2/prv/{prv\\_id}/bills/{bill\\_id}/refund/{refund\\_id}](https://api.qiwi.com/api/v2/prv/%7bprv_id%7d/bills/%7bbill_id%7d/refund/%7brefund_id%7d)

where:

- **{prv\_id}** merchant's Shop ID (numeric value, as displayed in **Shop ID** parameter of **Protocols details → REST-protocol** section of **ishop.qiwi.com** web site);
- **{bill\_id}**  unique invoice identifier generated by the merchant (non-empty string of up to 200 characters);
- **{refund id} –** refund identifier, a number specific to a series of refunds for the invoice **{bill id}** (string of 1 to 9 symbols – any 0-9 digits and upper/lower Latin letters).

Request parameters:

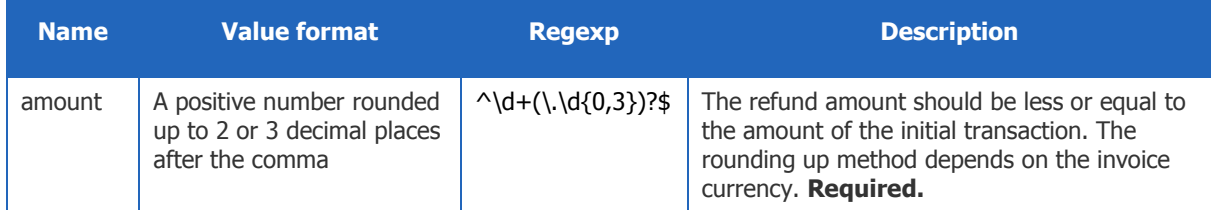

The response will contain the result code of the operation, and in case of successful execution – all information about the refund of the invoice (for more details see [server response\)](#page-15-1).

#### Sample request (JSON response):

```
PUT /api/v2/prv/2042/bills/BILL-1/refund/A1
Accept: text/json
Authorization: Basic ***
Host: api.qiwi.com
Content-Type: application/x-www-form-urlencoded; charset=utf-8
```
amount=5.0

#### Response:

```
HTTP/1.1 200 OK
Content-Type: text/plain
{"response": {
```

```
"result_code": 0,
```

```
 "refund": {
     "refund_id": A1,
    "amount": "5.00",
     "status": "success",
     "error": 0
 }
}}
```
## <span id="page-13-2"></span><span id="page-13-0"></span>4.7. Refund Status Verification

Merchant can verify status of the refund by sending GET-request to the following URL:

[https://api.qiwi.com/api/v2/prv/{prv\\_id}/bills/{bill\\_id}/refund/{refund\\_id}](https://api.qiwi.com/api/v2/prv/%7bprv_id%7d/bills/%7bbill_id%7d/refund/%7brefund_id%7d)

Where:

- **{prv\_id}** merchant's Shop ID (numeric value, as displayed in **Shop ID** parameter of **Protocols details**  $\rightarrow$  **REST-protocol** section of ishop.givi.com web site);
- **{bill\_id}**  unique invoice identifier generated by the merchant (non-empty string of up to 200 characters);
- **frefund id } –** refund identifier, unique number from a series of refunds processed for the invoice **{bill\_id}** (see section [4.6\)](#page-12-0).

There are no parameters for the request.

The response will contain the result code of the operation, and in case of successful execution – all information about the refund of the invoice (for more details see [server response\)](#page-15-1).

Sample request (JSON response):

```
GET /api/v2/prv/2042/bills/BILL-1/refund/A1
Accept: text/json
Authorization: Basic ***
Host: api.qiwi.com
Content-Type: application/x-www-form-urlencoded; charset=utf-8
```
Response:

```
HTTP/1.1 200 OK
Content-Type: text/plain
{"response": {
  "result_code": 0,
   "refund": {
     "refund_id": A1,
     "amount": "5.00",
     "status": "success",
     "error": 0
   }
}}
```
## <span id="page-13-1"></span>4.8. Server Response

The server response is serialized in XML or JSON (depends on ["Accept" header](#page-3-3) in a request). The response data represents a "Response" object with the following elements:

- ["Result code"](#page-14-0) element.
- One of the following objects depending on the request type:
	- ["Invoice"](#page-14-1),

### - ["Refund"](#page-15-1).

The object may be empty if the result is unsuccessful.

### <span id="page-14-0"></span>4.8.1. Result code

The result code of an operation is in the following parameter of the response:

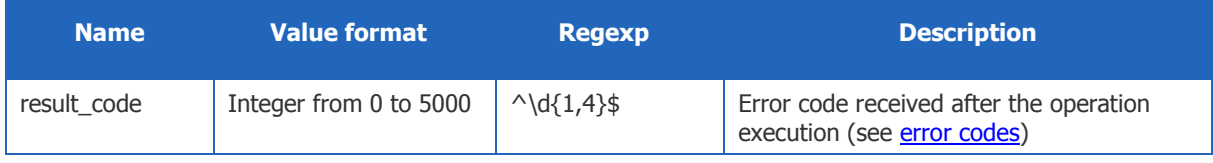

Example of serialization in XML:

… <result\_code>0</result\_code> …

#### Example of serialization in JSON:

```
…
"result_code": 0,
…
```
## <span id="page-14-1"></span>4.8.2. Information on invoice

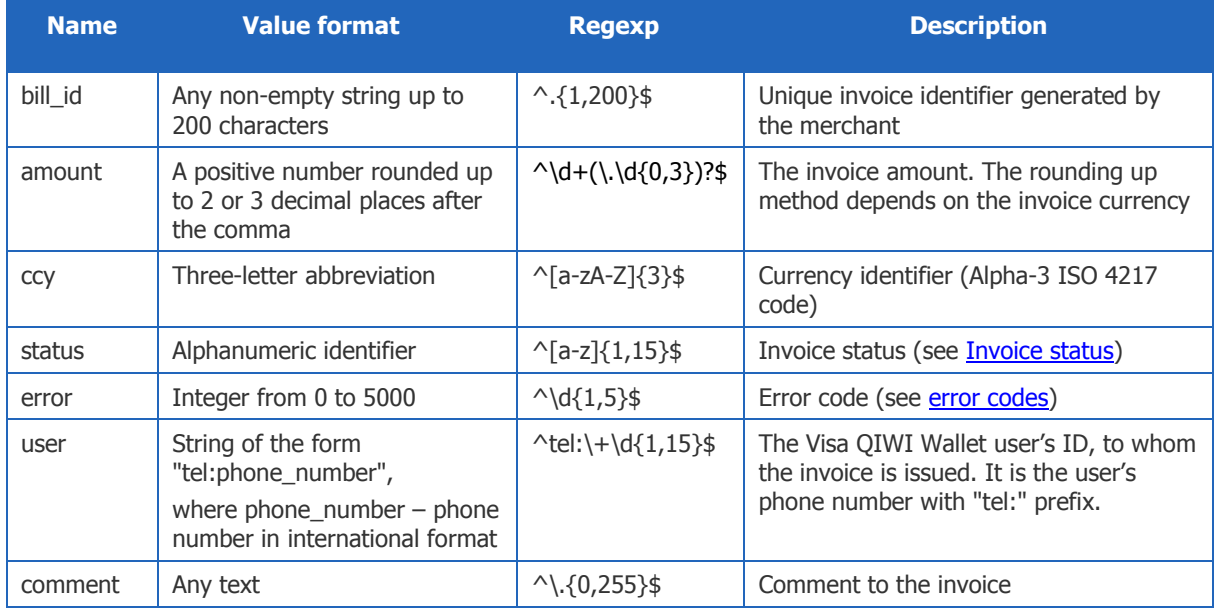

Invoice object is named as "bill" and has the following parameters:

Example of XML serialization:

```
…
<bill><bill_id>bill1234</bill_id>
<amount>99.95</amount>
<ccy>USD</ccy>
<status>paid<status>
<error>0</error>
```

```
<user>tel:+79161231212</user>
<comment>Invoice from ShopName</comment>
\langlebill\rangle…
```
#### Example of JSON serialization:

```
…
"bill": {
       "bill_id": "bill1234",
       "amount": "99.95",
      "ccy": "USD",
      "status": "paid",
      "error": 0,
       "user": "tel:+79161231212",
       "comment": "Invoice from ShopName"
}
…
```
### <span id="page-15-1"></span><span id="page-15-0"></span>4.8.3. Information on refund

The refund object names as "refund" and has the following parameters:

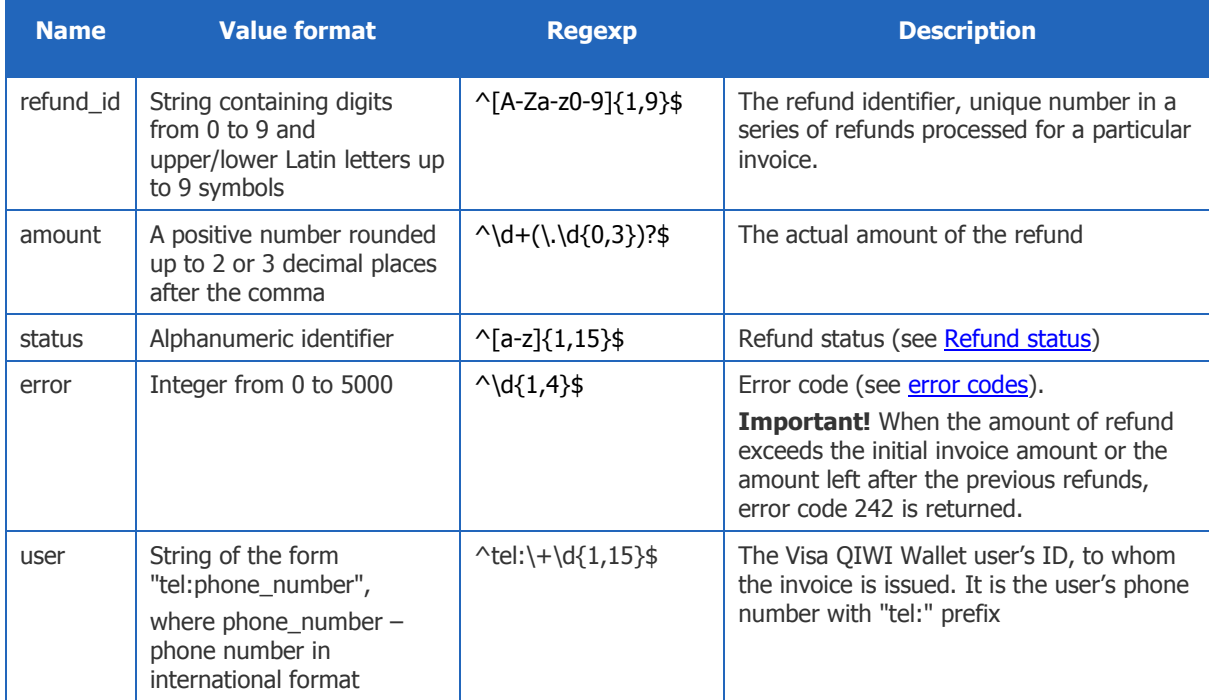

#### Example of XML serialization:

```
…
<refund><refund id>12</refund id>
\frac{-}{299.95}</amount>
<status>success<status>
<error>0</error>
<user>tel:+79161231212</user>
\langle/refund>
```
### …

…

### Example of JSON serialization:

```
…
"refund": {
       "refund_id": "12",
       "amount": "99.95",
       "status": "success",
       "error": 0,
       "user": "tel:+79161231212"
}
```
## <span id="page-17-0"></span>5. MERCHANT NOTIFICATION INTERFACE

This API makes it possible for merchant to receive the notifications on invoice status change.

Notifications are POST-requests from Visa QIWI Wallet server containing all relevant data of the invoice serialized as HTTP-request parameters (encoded by UTF-8) plus parameter "command", which always has "bill" value.

> As new parameters of the invoice might be introduced on Visa QIWI Wallet side, a list of invoice parameters in HTTP-request should not be fixed on the merchant's side and should be taken from the request itself.

**WARNING**

To enable notifications, use **Turn on notifications** flag in **Settings Protocols details REST-protocol** section of [ishop.qiwi.com](https://ishop.qiwi.com/options/rest.action) web site. To receive these notifications merchant's server should be able to accept specific HTTP-requests on ports 80, 443.

Because there could be several notification attempts for one invoice, merchant must control not to deposit money to user or provide service twice.

Section [5.1](#page-17-1) describes authorization of notification requests on merchant's side.

Merchant response to the notification should be in accordance with requirements specified in section [5.2.](#page-19-0)

### <span id="page-17-1"></span>5.1. Authorization on Merchant's Server

The merchant's service has to accept notifications from Visa QIWI Wallet with HTTP or HTTPS protocol.

To use HTTPS protocol, merchant's server should support SSL-encryption and client SSL certificate verification.

If the client SSL-certificate is self-generated and is not issued by one of the standard certification centers, this certificate should be uploaded to the Visa QIWI Wallet server via the merchant's console (**Certificate** field in **Settings Protocols details REST-protocol** section o[f ishop.qiwi.com](https://ishop.qiwi.com/options/rest.action) web site). Certificate must be in one of the following formats:

- PEM (text file with .pem extension) (Privacy-enhanced Electronic Mail) BASE64 encoded DER certificate placed between "-----BEGIN CERTIFICATE-----" and "-----END CERTIFICATE-----" strings.
- DER (binary file with .cer, .crt, .der extensions) usually in binary DER format, though PEM certificates are also accepted with this extensions.

Then the merchant's certificate becomes trusted after the upload.

Merchant's server should perform authorization of the notifications by one of the following ways:

1. Plain text password basic-authorization. It is recommended to use HTTPS protocol in this case to make request well protected.

The "Shop ID: Notification password" couple is used where:

- Shop ID merchant's Shop ID, as displayed in **Shop ID** parameter of **Protocols details REST-protocol** section of [ishop.qiwi.com](https://ishop.qiwi.com/options/http.action) web site.
- Notification password password for notifications issued on merchant's registration. Merchant should change it immediately in **Protocols details → REST-protocol** section of ishop.giwi.com web site (**Change password** button). If necessary, merchant may reset password for notifications at any time.

The authorization data are transmitted according to the rules of basic-authorization. The HTTP header "Authorization" is added to the request. The value of this parameter is composed of the word "Basic", blank character and encrypted BASE64 pair "Shop ID: Notification password":

Authorization: Basic \*\*\*

Where:

BASE64("Shop ID:Notification password") = "\*\*\*"

Data should be verified on the merchant's server.

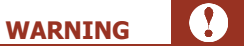

If the request is not SSL-encrypted, the transmission is not secure and the data becomes vulnerable to interception.

2. Simplified signature. Merchant should enable **Sign** flag in **Protocols details REST-protocol** section of *[ishop.qiwi.com](https://ishop.qiwi.com/options/rest.action)* web site.

The HTTP header "X-Api-Signature" is added to the POST-request. The value of the header (signature) is formulated as follows:

2.1. Prepare a string of all parameters values from the POST-request sorted in alphabetical order and separated by "|":

Invoice parameters =  ${parent}|$  {parameter2}|..

Where **{parameter1}** – value of the respective parameter of the invoice taken from the notification. All parameter values included into the sign should be treated as strings.

- 2.2. Transform obtained string and notification password (see Method 1) into bytes encoded in UTF-8.
- 2.3. Apply HMAC-SHA1 function:

sign = HMAC-SHA1(Notification password byte, Invoice parameters byte)

#### Where:

- **Notification\_password\_byte** transformed merchant's password for notifications (from step 2.2) as a key for signature;
- **Invoice\_parameters\_byte** transformed string from step 2.2;
- $\triangleq$  **sign** result string.
- 2.4. Put byte result of HMAC-SHA1 function encoded in BASE64 string into the HTTP header.

Examples of Method 2 implementation are in [Examples of Signed Notification Authorization](#page-22-0) section (6.6).

**NOTE**

## <span id="page-19-0"></span>5.2. Requirements to the Response

- The response should be in XML.
- "Content-type" HTTP header must be "text/xml" otherwise notification is treated as unsuccessful on Visa QIWI Wallet side.
- In response to the request, the result code must be returned in result code tag within result tag.

In order to help in identifying the reasons of notification errors we recommend that the result codes returned by the merchant be in accordance with [Notification](#page-21-0) codes table.

 Any response with result code other than 0 ("Success") and/or HTTP status code other than 200 (OK) will be treated by Visa QIWI Wallet server as a temporary error. Thus the server will continue repeating requests (notifications) with increased time intervals within next 24 hours (50 attempts in total) until it gets a response with result code 0 ("Success") and HTTP status code 200 (OK).

If the response with result code 0 ("Success") and HTTP status code 200 has not been received within 24 hours, Visa QIWI Wallet server will stop sending the requests and will send an email to the merchant with new [Invoice status code](#page-20-1) and indication on the possible technical issues on the merchant's server side.

## <span id="page-19-1"></span>5.3. Notification Examples

Sample request to merchant's server:

```
POST /qiwi-notify.php HTTP/1.1
Accept: text/xml
Content-type: application/x-www-form-urlencoded
Authorization: Basic ***
bill_id=BILL-1&status=paid&error=0&amount=1.00&user=tel%3A%2B79031811737&
  prv_name=TEST&ccy=RUB&comment=test&command=bill
```
Sample request to merchant's server with digital signature:

```
POST /qiwi-notify.php HTTP/1.1
Accept: text/xml
Content-type: application/x-www-form-urlencoded
X-Api-Signature: J4WNfNZd***V5mv2w=
command=bill&bill_id=orderIdLocalTest17&status=paid&error=0&amount=0.01&
user=tel%3A%2B78000005122&prv_name=Test&ccy=RUB&
comment=Some+Descriptor%7C11298167418670144888263841309664
```
The following response is expected (result code may vary):

```
HTTP/1.1 200 OK
Content-Type: text/xml
<?xml version="1.0"?> 
<result>
<result_code>0</result_code>
\langle/result>
```
# <span id="page-20-0"></span>6. APPENDICES

## <span id="page-20-1"></span>6.1. Invoice Status

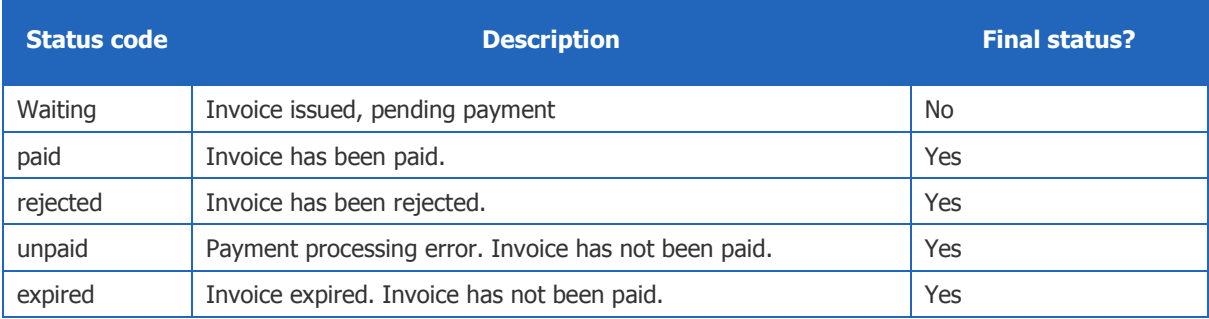

# <span id="page-20-2"></span>6.2. Refund Status

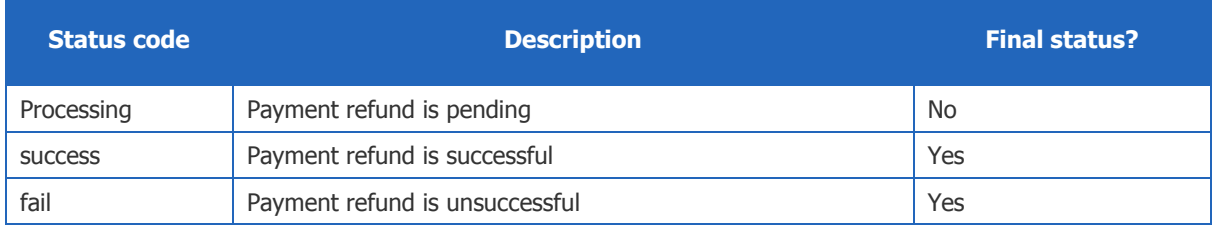

# <span id="page-20-3"></span>6.3. Error Codes

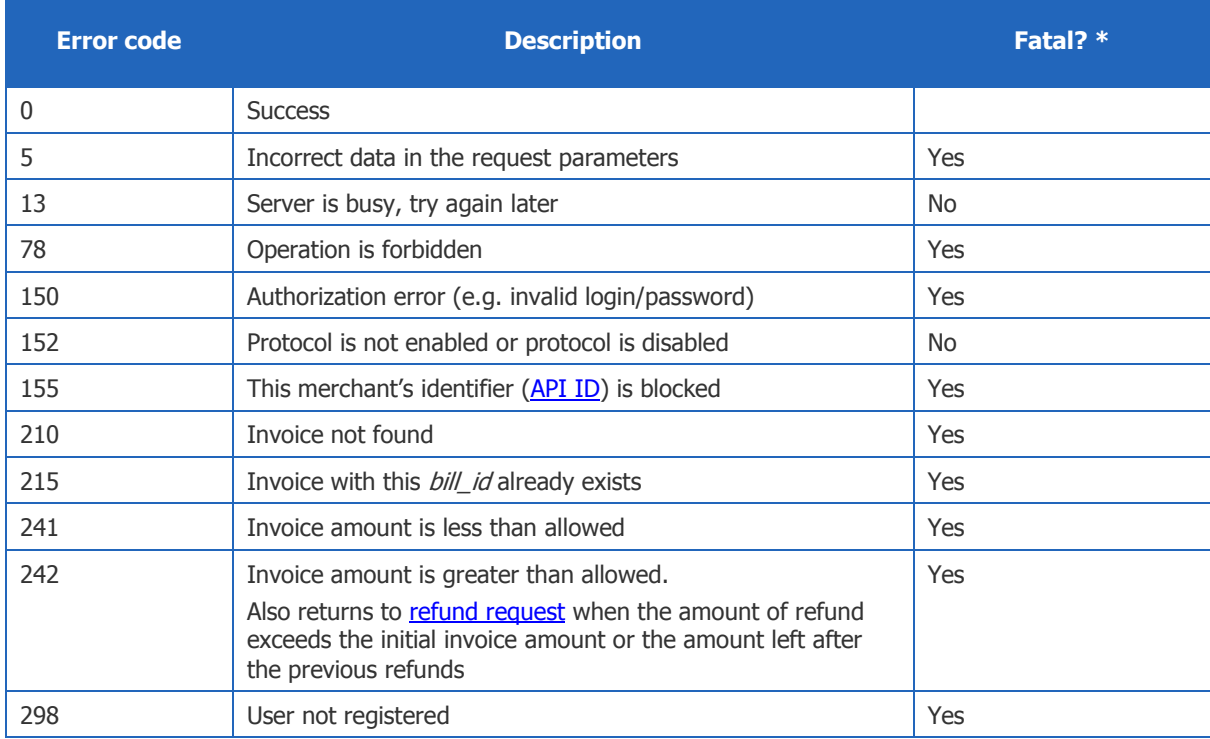

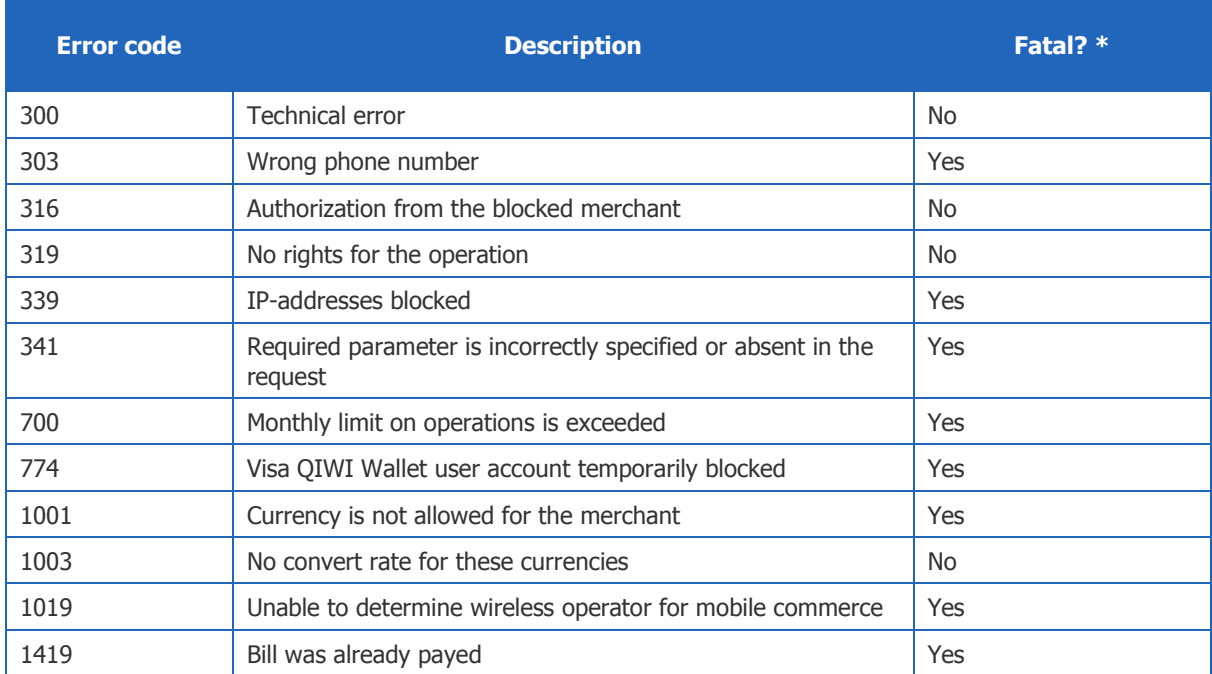

\* Fatal means the result will not change with the second and subsequent requests (error is not temporary)

## <span id="page-21-0"></span>6.4. Notification Codes

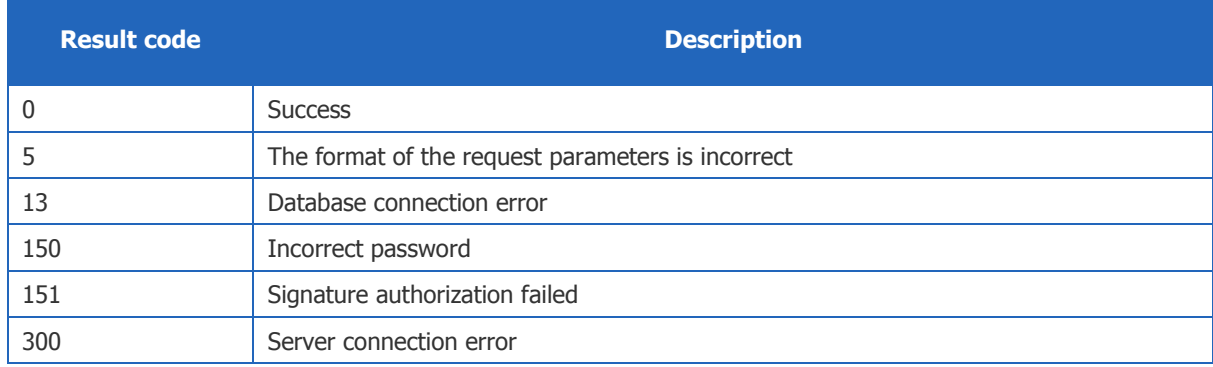

## <span id="page-21-1"></span>6.5. Example of Web-interface for Invoice

This example written on PHP is given to demonstrate using merchant's authorization parameters, i.e. shop ID, API ID and password for the API ID.

```
<?php
//Shop identifier from Merchant details page
//https://ishop.qiwi.com/options/http.action
$SHOP ID = "21379721";
//API ID from Merchant details page
//https://ishop.qiwi.com/options/rest.action
$REST<sup>ID</sup> = "62573819";
//API password from Merchant details page
//https://ishop.qiwi.com/options/rest.action
$PWD = "**********";
```

```
//Invoice ID
SBILL ID = "99111-ABCD-1-2-1";
$PHONE = "79191234567";$data = array(
"user" => "tel:+" . $PHONE, "amount" => "1000.00",
    "ccv" => "RUB",
     "comment" => "Good choice",
     "lifetime" => "2015-01-30T15:35:00",
    "pay source" => "qw",
     "prv_name" => "Special packages"
);
$ch = curl_init('https://api.qiwi.com/api/v2/prv/'.$SHOP_ID.'/bills/'.$BILL_ID);
curl setopt($ch, CURLOPT SSL VERIFYPEER, FALSE);
curl setopt($ch, CURLOPT CUSTOMREQUEST, 'PUT');
curl_setopt($ch, CURLOPT_POSTFIELDS, http_build_query($data));
curl<sup>setopt($ch, CURLOPT POST, 1);</sup>
curl_setopt($ch, CURLOPT_RETURNTRANSFER, TRUE);
curl_setopt($ch, CURLOPT_HTTPAUTH, CURLAUTH_BASIC);
curl setopt($ch, CURLOPT USERPWD, $REST ID.":".$PWD);
curl setopt($ch, CURLOPT HTTPHEADER, array (
    "Accept: application/json"
));
$results = curl_exec ($ch) or die(curl_error($ch));
echo $results; 
echo curl error($ch);
curl close ($ch);
//Optional user redirect
$url = 'https://qiwi.com/order/external/main.action?shop='.$SHOP_ID.'&
transaction='.$BILL_ID.'&successUrl=http%3A%2F%2Fieast.ru%2Findex.php%3Froute%3D
payment%2Fqiwi%2Fsuccess&failUrl=http%3A%2F%2Fieast.ru%2Findex.php%3Froute%3D
payment%2Fqiwi%2Ffail&qiwi_phone='.$PHONE;
echo '<br>>br><br/>>b><a href="'.$url.'">Redirect link to pay for invoice</a></b>';
  ?>
```
## <span id="page-22-0"></span>6.6. Examples of Signed Notification Authorization

### <span id="page-22-1"></span>6.6.1. Java

```
import java.util.Base64;
import javax.crypto.Mac;
import javax.crypto.spec.SecretKeySpec;
public class Hmac {
/* String of the notification parameters
   Values correspond to parameters' sequence:
    amount, bill_id, ccy, command, comment, error, prv_name, status, user */
    private static String data = "2.00|5101603|RUB|bill|test-checking-one-way-
response-from-processing|0|simple test|paid|tel:+79167421378";
/* Notification password */
    private static String key = "123456789";
    public static void main(String[] args){
       System.out.println(getSignedBody(data, key));
     }
```

```
 private static String getSignedBody(String data, String key){
        String result = \overline{''};
         try {
             SecretKeySpec signingKey = new SecretKeySpec(key.getBytes("UTF-8"), 
"HmacSHA1");
            Mac mac = Mac.getInstance("HmacSHA1");
             mac.init(signingKey);
            byte[] rawHmac = mac.doFinal(data.getBytes("UTF-8"));
            result = Base64.getEncoder().encodeToString(rawHmac);
         } catch (Exception e) {
            System.out.println("Failed to generate HMAC: " + e.getMessage());
 }
         return result;
     }
}
```
### <span id="page-23-0"></span>6.6.2. PHP

```
<?php
function hexToStr($hex){
     $string='';
    for (s_i=0; s_i < s_{\text{trlen}}(s_{\text{hex}})-1; s_i+=2) {
         $string .= chr(hexdec($hex[$i].$hex[$i+1]));
     }
     return $string;
}
//Signature generation by key and string
function checkSign($key, $req){
    $sign hash = hash Image("sha1", $reg, $key);$sign_tr = hexToStr(Ssign hash); $sign = base64_encode($sign_tr);
     return $sign;
}
//Sort POST-request parameters and return values
function getReqParams(){
     $reqparams = "";
     ksort($_POST);
     foreach ($_POST as $param => $valuep) {
         $reqparams = "$reqparams|$valuep";
     }
     return substr($reqparams,1);
}
//Take signature from the request
function getSign(){
     $HEADERS = getallheaders();
     foreach ($HEADERS as $header => $value) {
        if ($header == 'X-Api-Signature') {
            $SIGN REQ = $value;
        }
     }
     return $SIGN_REQ;
}
// Sort request parameters
$Request = getRequest();
// Notificatoin password for the shop
$NOTIFY PWD = "***";
```

```
//Prepare signature
$reqres = checkSign($NOTIFY_PWD, $Request);
//Signature from request
$SIGN REQ = getSign();
//Compare results
if ($reqres == $SIGN REQ) {
   \text{Serror} = 0;}
else $error = 150;
//Response
header('Content-Type: text/xml');
$xmlres = \ll\ll xML<?xml version="1.0"?>
<result>
<result_code>$error</result_code>
\langle/result>
XML;
echo $xmlres;
?>
```